Now clicking on either of the pagination links in Figure 13.17 yields the expected second page, as shown in Figure 13.19.

#### **Exercises**

Solutions to the exercises are available to all Rails Tutorial purchasers here.

To see other people's answers and to record your own, subscribe to the Rails Tutorial course or to the Learn Enough All Access Bundle.

- 1. Use the newly created micropost UI to create the first real micropost. What are the contents of the **INSERT** command in the server log?
- 2. In the console, set user to the first user in the database. Confirm that the values of Micropost.where("user\_id = ?", user.id), user.microposts, and user.feed are all the same. Hint: It's probably easiest to compare directly using ==.

## 13.3.4 Destroying microposts

The last piece of functionality to add to the Microposts resource is the ability to destroy posts. As with user deletion (Section 10.4.2), we accomplish this with "delete" links, as mocked up in Figure 13.20. Unlike that case, which restricted user destruction to admin users, the delete links will work only for microposts created by the current user.

Our first step is to add a delete link to the micropost partial as in Listing 13.22. The result appears in Listing 13.52.

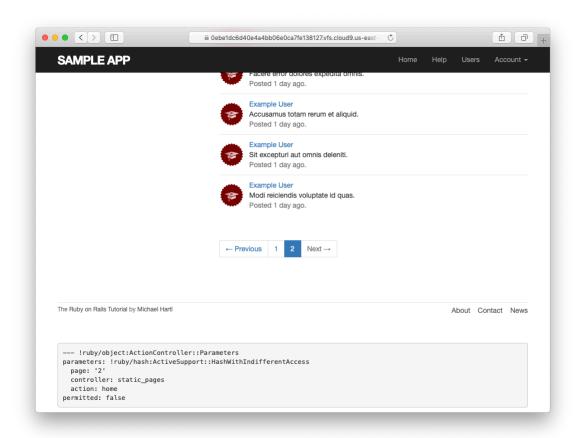

Figure 13.19: The result of a working pagination link to the second page.

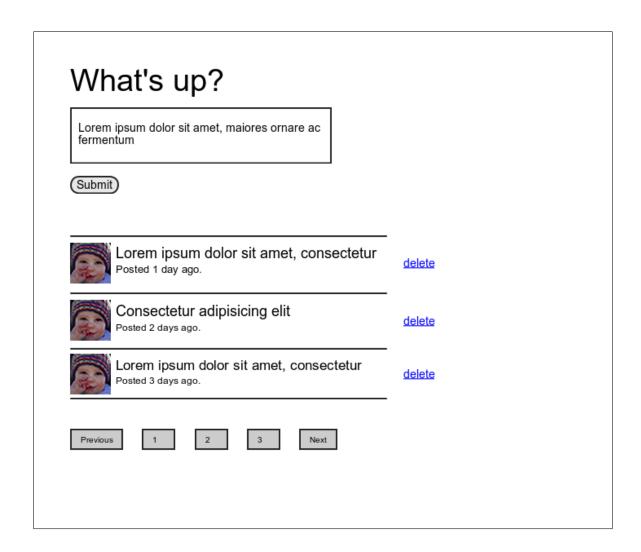

Figure 13.20: A mockup of the proto-feed with micropost delete links.

The next step is to define a **destroy** action in the Microposts controller, which is analogous to the user case in Listing 10.59. The main difference is that, rather than using an **@user** variable with an **admin\_user** before filter, we'll find the micropost through the association, which will automatically fail if a user tries to delete another user's micropost. We'll put the resulting **find** inside a **correct\_user** before filter, which checks that the current user actually has a micropost with the given id. The result appears in Listing 13.53.

```
Listing 13.53: The Microposts controller destroy action.
app/controllers/microposts_controller.rb

class MicropostsController < ApplicationController
  before_action :logged_in_user, only: [:create, :destroy]
  before_action :correct_user, only: :destroy
  .
  .
  .
  def destroy
    @micropost.destroy
    flash[:success] = "Micropost deleted"
    redirect_to request.referrer || root_url
    end

private

def micropost_params
    params.require(:micropost).permit(:content)</pre>
```

```
def correct_user
    @micropost = current_user.microposts.find_by(id: params[:id])
    redirect_to root_url if @micropost.nil?
    end
end
```

Note that the **destroy** method in Listing 13.53 redirects to the URL

```
request.referrer || root_url
```

This uses the **request.referrer** method,<sup>14</sup> which is related to the **request.original\_url** variable used in friendly forwarding (Section 10.2.3), and is just the previous URL (in this case, the Home page).<sup>15</sup> This is convenient because microposts appear on both the Home page and on the user's profile page, so by using **request.referrer** we arrange to redirect back to the page issuing the delete request in both cases. If the referring URL is **nil** (as is the case inside some tests), Listing 13.53 sets the **root\_url** as the default using the | | operator. (Compare to the default options defined in Listing 9.24.)

With the code as above, the Home page has working delete links (Figure 13.21), which you can verify by deleting, e.g., the second post (Figure 13.22).

### **Exercises**

Solutions to the exercises are available to all Rails Tutorial purchasers here.

To see other people's answers and to record your own, subscribe to the Rails Tutorial course or to the Learn Enough All Access Bundle.

1. Create a new micropost and then delete it. What are the contents of the **DELETE** command in the server log?

<sup>&</sup>lt;sup>14</sup>This corresponds to HTTP\_REFERER, as defined by the specification for HTTP. Note that "referer" is not a typo—the word is actually misspelled in the spec. Rails corrects this error by writing "referrer" instead.

<sup>&</sup>lt;sup>15</sup>I didn't remember offhand how to get this URL inside a Rails application, so I Googled "rails request previous url" and found a Stack Overflow thread with the answer.

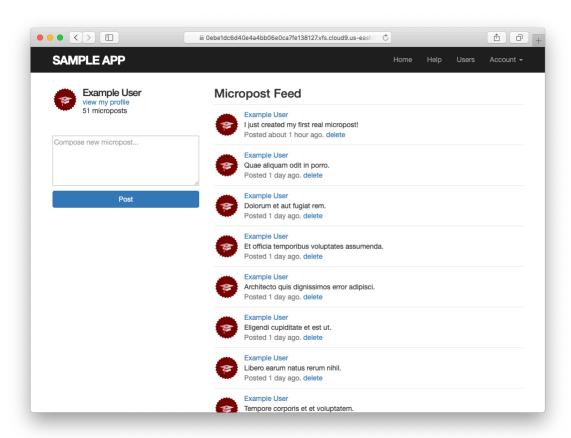

Figure 13.21: The Home page with delete links.

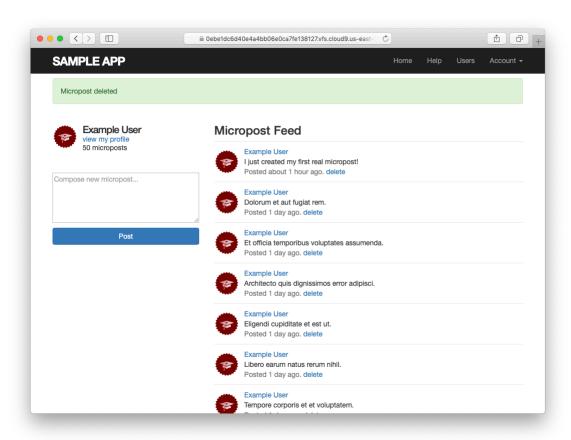

Figure 13.22: The result of deleting the second post.

2. Confirm directly in the browser that the line redirect\_to request.referrer || root\_url can be replaced with the line redirect\_back(fallback\_location: root\_url). (This method was added
in Rails 5.)

# 13.3.5 Micropost tests

With the code in Section 13.3.4, the Micropost model and interface are complete. All that's left is writing a short Microposts controller test to check authorization and a micropost integration test to tie it all together.

We'll start by adding a few microposts with different owners to the micropost fixtures, as shown in Listing 13.54. (We'll be using only one for now, but we've put in the others for future reference.)

```
Listing 13.54: Adding a micropost with a different owner.
test/fixtures/microposts.yml
ants:
 content: "Oh, is that what you want? Because that's how you get ants!"
 created at: <%= 2.years.ago %>
 user: archer
zone:
 content: "Danger zone!"
 created at: <%= 3.days.ago %>
 user: archer
 content: "I'm sorry. Your words made sense, but your sarcastic tone did not."
 created at: <%= 10.minutes.ago %>
 user: lana
 content: "Dude, this van's, like, rolling probable cause."
 created at: <%= 4.hours.ago %>
 user: lana
```

We next write a short test to make sure one user can't delete the microposts of a different user, and we also check for the proper redirect, as seen in

### Listing 13.55.

```
Listing 13.55: Testing micropost deletion with a user mismatch. GREEN
test/controllers/microposts_controller_test.rb
require 'test helper'
class MicropostsControllerTest < ActionDispatch::IntegrationTest</pre>
 def setup
   @micropost = microposts(:orange)
 test "should redirect create when not logged in" do
   assert_no_difference 'Micropost.count' do
     post microposts_path, params: { micropost: { content: "Lorem ipsum" } } }
   assert redirected to login url
 end
 test "should redirect destroy when not logged in" do
   assert no difference 'Micropost.count' do
     delete micropost_path(@micropost)
   assert_redirected_to login_url
 test "should redirect destroy for wrong micropost" do
   log_in_as(users(:michael))
   micropost = microposts(:ants)
   assert no difference 'Micropost.count' do
     delete micropost_path(micropost)
   assert_redirected_to root_url
 end
end
```

Finally, we'll write an integration test to log in, check the micropost pagination, make an invalid submission, make a valid submission, delete a post, and then visit a second user's page to make sure there are no "delete" links. We start by generating a test as usual:

```
$ rails generate integration_test microposts_interface
    invoke test_unit
    create test/integration/microposts_interface_test.rb
```

The test appears in Listing 13.56. See if you can connect the lines in Listing 13.12 to the steps mentioned above.

```
Listing 13.56: An integration test for the micropost interface. GREEN
test/integration/microposts interface test.rb
require 'test_helper'
class MicropostsInterfaceTest < ActionDispatch::IntegrationTest</pre>
 def setup
   @user = users(:michael)
 test "micropost interface" do
   log_in_as(@user)
   get root path
   assert select 'div.pagination'
   # Invalid submission
   assert no difference 'Micropost.count' do
     post microposts_path, params: { micropost: { content: "" } }
   assert_select 'div#error_explanation'
   assert select 'a[href=?]', '/?page=2'
                                          # Correct pagination link
   # Valid submission
   content = "This micropost really ties the room together"
   assert_difference 'Micropost.count', 1 do
     post microposts path, params: { micropost: { content: content } }
   end
   assert redirected to root url
   follow redirect!
   assert match content, response.body
   # Delete post
   assert_select 'a', text: 'delete'
   first micropost = @user.microposts.paginate(page: 1).first
   assert_difference 'Micropost.count', -1 do
     delete micropost path(first micropost)
   # Visit different user (no delete links)
   get user path(users(:archer))
   assert_select 'a', text: 'delete', count: 0
 end
end
```

Because we wrote working application code first, the test suite should be GREEN:

```
Listing 13.57: GREEN

$ rails test
```

#### Exercises

Solutions to the exercises are available to all Rails Tutorial purchasers here.

To see other people's answers and to record your own, subscribe to the Rails Tutorial course or to the Learn Enough All Access Bundle.

- 1. For each of the four scenarios indicated by comments in Listing 13.56 (starting with "Invalid submission"), comment out application code to get the corresponding test to RED, then uncomment to get back to GREEN.
- 2. Add tests for the sidebar micropost count (including proper pluralization). Listing 13.58 will help get you started.

```
Listing 13.58: A template for the sidebar micropost count test.
test/integration/microposts interface test.rb
require 'test_helper'
class MicropostInterfaceTest < ActionDispatch::IntegrationTest</pre>
 def setup
   @user = users(:michael)
 end
 test "micropost sidebar count" do
   log in as(@user)
   get root path
   assert_match "#{FILL_IN} microposts", response.body
   # User with zero microposts
   other_user = users(:malory)
   log in as(other user)
   get root path
   assert match "0 microposts", response.body
   other user.microposts.create!(content: "A micropost")
   get root path
```